# オンラインによる委員会出席の 手引き

令和4年11月(一部改訂) 堺市議会事務局議事課

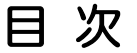

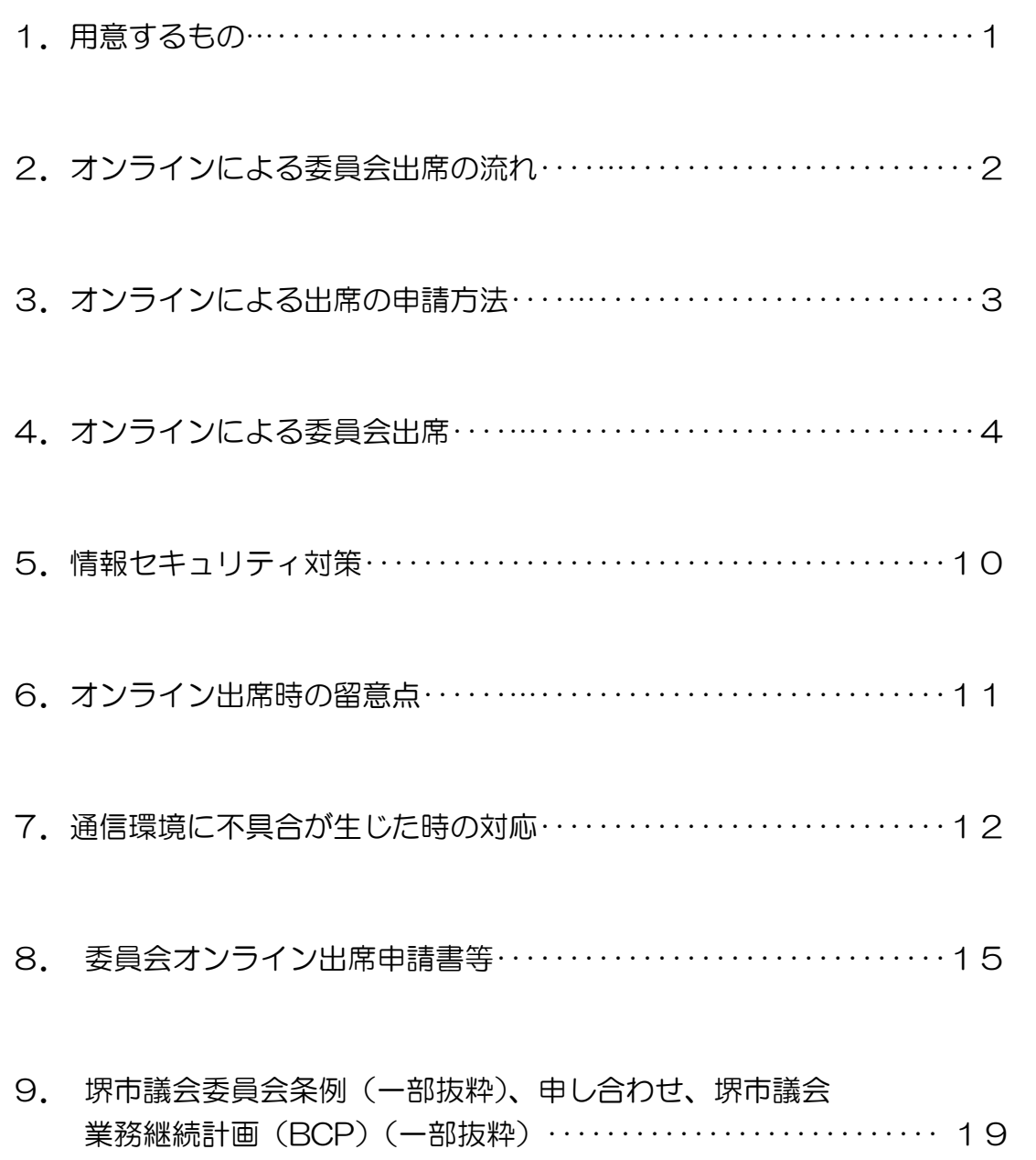

 $\mathcal{O}(\mathcal{O}(\log n))$ 

# 1.用意するもの

# ○ インターネット環境

○ パソコンまたはタブレット

# ○ WEB カメラ

※パソコン等に内蔵されている場合不要です。

# ○ WEB マイク

 ※パソコン等の内蔵マイクの場合、音が小さすぎたり、周囲の雑音が入 るなど、発言の妨げになる恐れがあります。

# 2.オンラインによる委員会出席の流れ

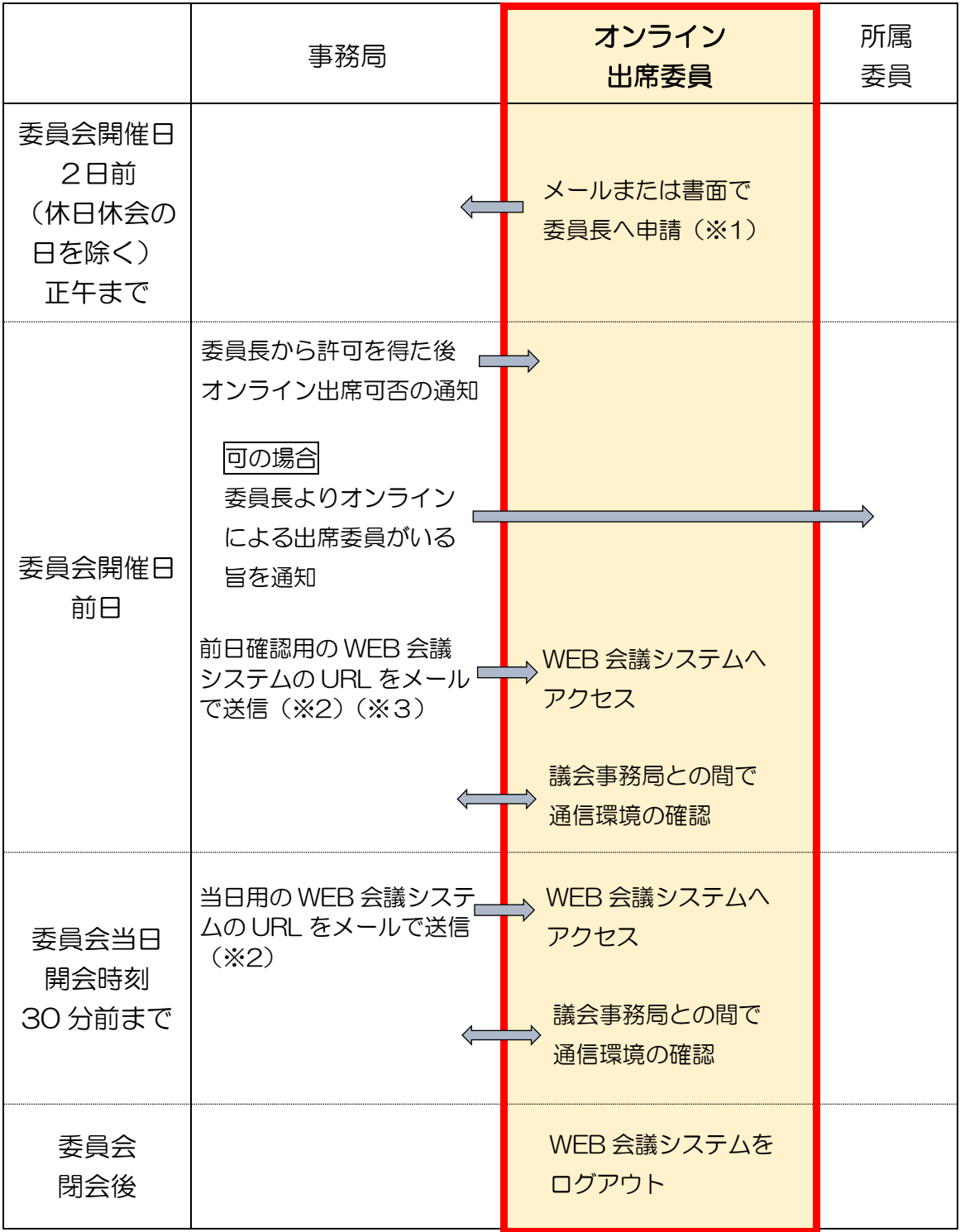

- ※1 期日までに申請することができなかったやむを得ない事情があり、当該 事情について委員長が認めるときはこの限りでない。
- ※2 メールの送信時間は追ってご連絡します。
- ※3 前日確認用の URL は、委員会当日は使用できません。

# 3.オンラインによる出席の申請方法

・出席申請を受けて、委員長からオンライン出席可否の通知があります。

※オンラインによる委員会出席用に事前に届け出のあったメールアドレスへ、 可否の通知や WEB 会議システムへのアクセス URL を送信します。

※新型コロナウイルス感染症により参集困難な場合の例

①医師から感染の疑いがあると診断され、PCR・抗原検査を受ける議員

- ②保健所または医療機関から濃厚接触者と特定され、PCR・抗原検査を受け る議員
- ③PCR・抗原検査の結果が陽性であり、感染が認められた議員
- ④PCR・抗原検査の結果が陰性であり、結果が出たときから、保健所等の指 定する自宅等待機期間の末日までの期間にある議員
- ⑤「感染の疑いが認められる者または保健所等から濃厚接触者と特定された
	- 者」と同居している議員
- ⑥発熱や風邪等の症状がある議員

⑦①~⑥に該当しないその他の事例

<sup>・</sup>新型コロナウイルス感染症のまん延防止措置の観点等から、委員会を招集す る場所に参集困難な場合、委員会開催日の2日前の正午までに事務局へ以下 のいずれかの方法で申請してください。 ①「委員会オンライン出席申請書」を提出(データ送付可)。 ②「委員会オンライン出席申請書」の内容をメール本文に入力のうえ送信。

# 4.オンラインによる委員会出席

## (1)委員会開催日前日

- ・事務局との間で通信環境の確認を行います。
- ・オンラインで出席する際は、委員の背景が原則無地となるようお願いし ます。
- ※出席場所内にオンライン出席委員以外の者がいないことを確認するた め、WEB 会議システムの背景機能を使用することはできません。

①機器の接続

・WEB カメラ、WEB マイク等をパソコンに接続してください。

②WEB 会議システムにアクセス

 ・委員会開催日前日に事務局から送信された電子メールに記載されている WEB 会議システムの URL (前日確認用)にアクセスしてください。 ※URL は毎回変わりますのでご注意ください。

## ■パソコン(ブラウザ)の場合

1.事務局から送信された電子メールに記載されている WEB 会議システ ムの URL をクリックし、「ブラウザから参加」を選択。

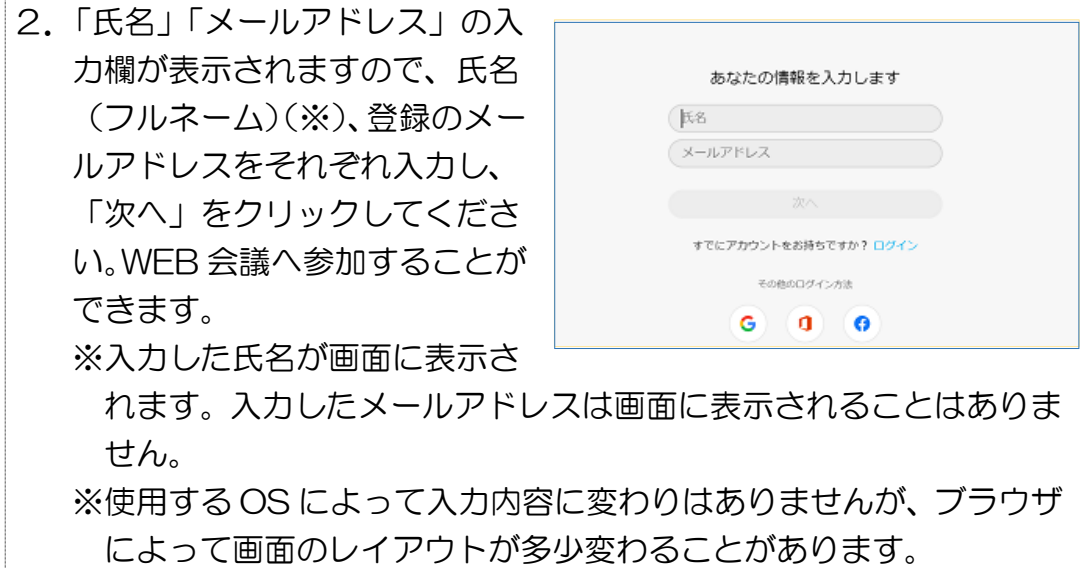

# ■タブレット・スマートフォンの場合

- 1.事務局から送信された電子メールに記載されている WEB 会議システ ムの URL をクリック。
- 2-1.【Cisco Webex Meetings アプリをダウンロードしていない場合】 ①ダウンロードの案内画面が表示されますのでダウンロードしてくだ さい。
	- ②ダウンロード後、アプリを起動し、下記2-2.【Cisco Webex Meetings アプリをダウンロード済みの場合】と同様の手順で進めま す。

2-2. 【Cisco Webex Meetings アプリをダウンロード済みの場合】 ①「参加」「ログイン」ボタンが表示されますので、「参加」をクリック。

②「ミーティング番号または URL」「名前」 「メールアドレス」の入力欄が画面に表 示されますので事務局から送信された URL と氏名(フルネーム)(※)、登録の メールアドレスを入力し、「参加」をクリ ックしてください。WEB 会議へ参加す ることができます。 ※入力した氏名が画面に表示されます。

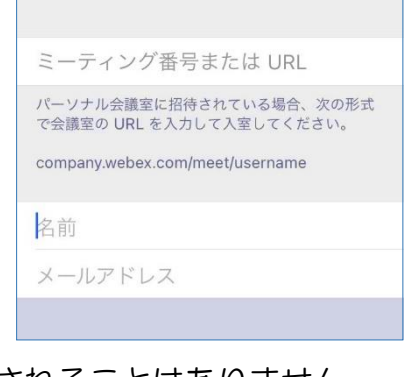

入力したメールアドレスは画面に表示されることはありません。 ※使用する OS によって入力内容に変わりはありませんが、ブラウザ によって画面のレイアウトが多少変わることがあります。

③カメラ、マイク、スピーカーを設定

- ・アプリケーションが自動的に使用する機器を設定します。
- ・使用したい機器が設定されていない場合は、手動で再設定してくださ い。

【手動で行う場合】

 ・「ビデオ停止(ビデオの開始)」および「ミュート解除(ミュート)」ボ タンの横の「 」をクリックすると、カメラやマイクの設定画面が表 示されますので、使用する機器を選択してください。

・マイク、カメラの状態は以下のとおりです。

●: ミュートが解除された状態 (マイクオン)

- <sup>8</sup>: ミュート状態 (マイクオフ).
- **■: カメラ撮影中**
- ■: カメラ停止中

# ④ミーティングに参加

 ・マイクをミュート状態(マイクオフ)、ビデオをオン(カメラ撮影中) にして、「ミーティングに参加する」ボタンをクリックしてください。

 $\mathbb{Z}$ 

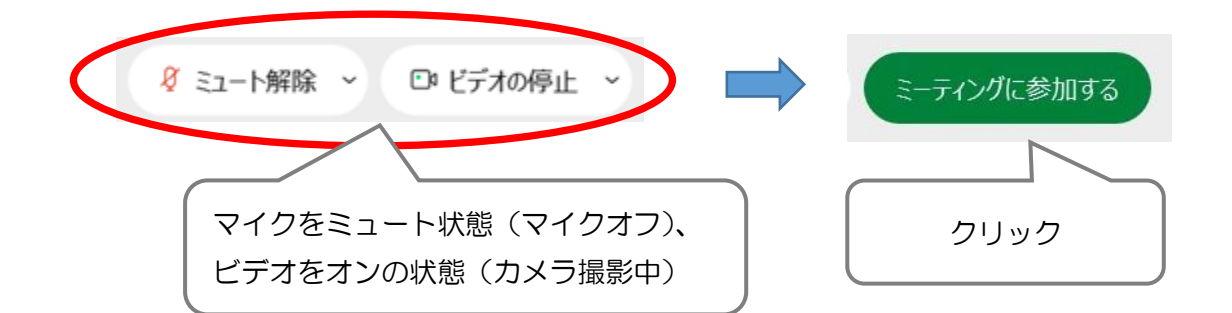

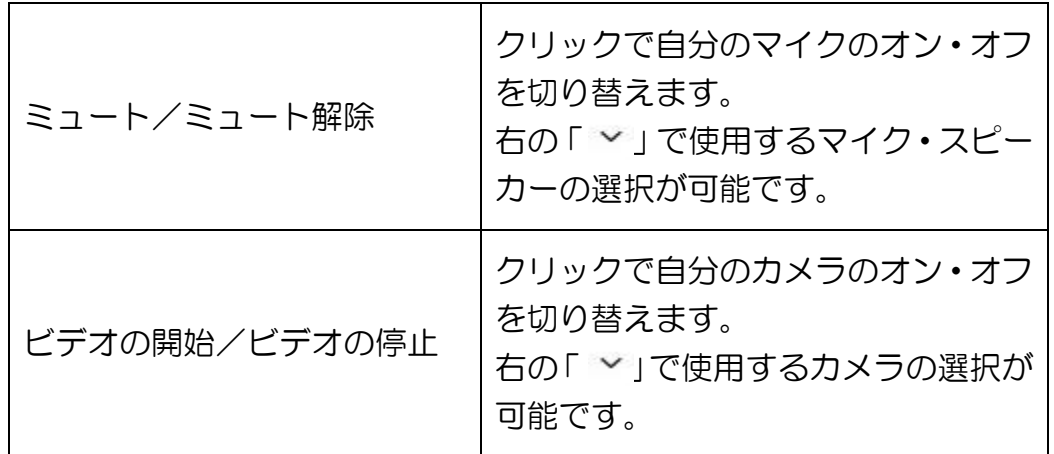

⑤通信環境の確認

- ・委員会室の映像が確認できるか、委員会室の音声が聞こえるか、確認し てください。
- ・事務局から、通信環境の確認のため呼びかけますので、ミュートを解除 (マイクをオンの状態にする)し、委員会室に声をかけ、音声が届いて いるか確認してください。
- ・委員会当日に、事務局より当日用の WEB 会議システムの URL を送信 します。
- ※委員会当日、通信環境等に不具合が生じた場合、事務局から確認の連絡 をさせていただくことがありますので、常時電話に出ることができるよ う用意をお願いします。

## (2)委員会当日30分前

- ・委員会当日用の WEB 会議システムの URL にアクセスしてください。
- (1) と同様の流れで事務局と通信環境の確認を行います。
- ※委員会にて使用する資料がある場合は、委員会開会10分前にクラウド システムに資料を公開いたします。
- (3)委員会開会直後
	- ・委員長からオンライン出席を許可したことが報告され、オンライン出席 委員に呼びかけますので、返答をお願いします。
	- ※ここで委員本人の映像と音声の確認ができれば、委員会出席となりま す。
	- ・WEB マイクは、発言時以外は、ミュート状態(マイクオフ)にしてく ださい。

# (4)質問時

①オンライン会議システムの設定

 ・質問開始時に「ミュートが解除された状態(マイクオン)」、質問終了後 に「ミュート状態(マイクオフ)」の設定をお願いします。

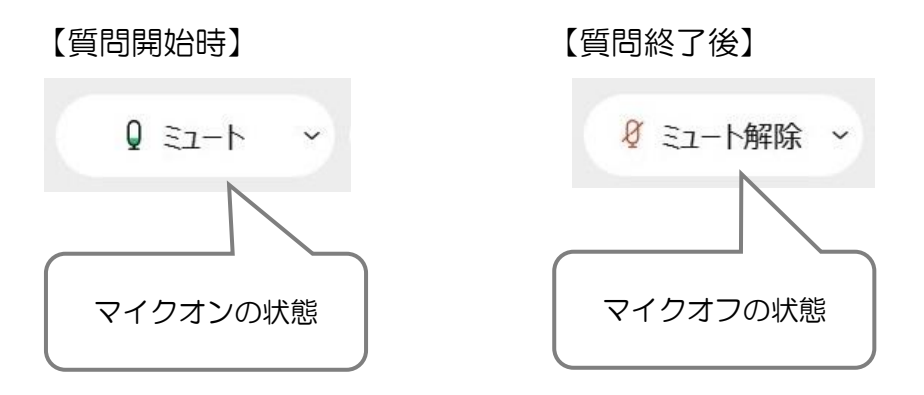

②質問時間

- ・残時間3分、1 分、0 分ごとに、オンライン会議システム上の委員長を 映す画面に時間を表示します。
- ・オンライン出席委員も質問の残時間管理をお願いします。

③通信環境に不具合が生じたときの対応

- ・質問が始められない、あるいは続行できない状況になったときは、次の 質問順序の委員に交代します。
- ・その後、オンライン出席委員の通信環境が改善されたときの取扱いは委 員長が判断します。

## 常任委員会における市長への質問時の場合

市長の出席時間内にオンライン出席委員の通信環境が改善されなかっ たときは、その後通信環境が改善されたとしても、改めて市長への質 問を行うことはできません。

④委員会で使用する資料・データについて

- ・オンライン出席委員は、委員会室内スクリーンを使用して、質問の参考 にするための資料・データを投影することはできません。
- ・オンライン出席委員は、オンライン会議システムの資料を共有するため の機能を使用して、質問の参考にするための資料・データを映すことは できません。

#### (5)討論・委員間討議・議員提出議案時の答弁時

• (4) 質問時の規定を準用する。

## (6)採決時

①採決前の通信環境の再確認

 ・採決前の休憩時に、事務局から通信環境の再確認を行いますので、WEB 会議システムには接続したままにしてください。

- ※オンライン出席委員の音声と映像の両方が確認できない場合は、採決 に加わることができませんので、ご注意ください。
- ・通信環境の確認後、採決方法について事務局から説明します。

②起立採決

- ・オンライン出席委員と委員会の開催場所にいる委員と同時に諮ります。
- ・オンライン出席委員については、挙手にて採決を行います。

③簡易採決

- ・オンライン出席委員と委員会の開催場所にいる委員と同時に諮ります。
- ・通常の簡易採決と同じです。

④投票による採決

・オンライン出席委員がいる委員会においては、投票による採決はできま せん。

(7) 休憩中の取扱い

 ・休憩中は、オンライン出席場所を離れても差し支えありません。 ただし、WEB 会議システムに接続したままにし、音声はミュート状態 (マイクオフ)にしてください。

#### (8)委員会閉会後

 ・「×」ボタンをクリックし、「ミーティングから退出」をクリックして、 WEB 会議システムを閉じてください。

# 5.情報セキュリティ対策

・下記の情報セキュリティ対策を適切に講じること。

【端末等】

- ➢ サポートが終了していない OS・ソフトウェアであり、かつ最新化され ていること
- ➢ 不正プログラム対策ソフト(※)を導入し、ソフトウェア等が最新化さ れていること(ios 端末(iPhone/iPad)の場合を除く)
- ➢ パスワード、指紋、顔等による本人認証が設定されていること
- ➢ 信頼できないアプリケーションがインストールされていないこと

【回線】

(有線の場合)

- ➢ 不特定の人が容易に利用できる回線ではないこと (無線の場合)
- > 回線提供者が明確なこと
- ➢ WPA/WPA2PSK などで暗号化されていること
- ➢ 不特定の人が容易に利用できる Wi-Fi でないこと
- (※)アンチウイルスソフト(ウイルス対策ソフトウェア)。 例:ノートン、マカフィー、ウイルスバスター、アバスト、カペルスキー等

# 6.オンライン出席時の留意点

## (1)オンライン出席委員の責務

- ・オンライン出席委員は、委員自身で通信環境を良好に保ち、常に映像と 音声の送受信により委員会への出席に支障のないようにしてください。
- ・また、次の事項を遵守しなければなりません。
	- ① 委員以外の者がいない場所から出席すること。
	- ② 委員会に関係しない映像や音声が入り込まないようにすること。

## (2)秩序保持

- ・委員長の議事整理権および秩序保持権は、オンライン出席委員に対して もおよびます。
- ・オンライン出席委員が、委員会条例第19条第2項に規定する状況にあ るときは、委員長は、音声の送受信の停止または通信回線を遮断するこ とができます。
- (3)その他
	- ・オンライン出席委員の通信環境等に不具合が生じ、映像と音声の確認が できず、その後閉会までに改善しなかった場合の取扱いは委員長が判断 します。

# 7.通信環境に不具合が生じた時の対応

- ・通信環境に不具合が生じた場合は、必要に応じて事務局から電話連絡いたし ます。
- ・不具合が生じた時の主な対応策は以下のとおりです。
- Q WEB 会議から退出してしまった。
- A WEB 会議システムの URL に再アクセスし、改めてミーティングに参加し てください。

Q インターネットへ接続できない。

A 有線 LAN が抜けていないか確認してください。 無線 LAN を利用している場合、有線 LAN へ切り替えるか、無線ルータ ーに近づくか、位置を変更するなど、電波状況の改善を行ってください。 また、機器を再起動してください。

Q 委員会室の声が聞こえない。

- A ・パソコン内部のスピーカーの音量が、ゼロもしくは、小さくなっていな いか確認してください。 (外付けスピーカーの場合)
	- ・スピーカーの設定が現在使用しているものになっているか、スピーカー がきちんと接続されているか確認してください。 それでも聞こえない場合は、別のスピーカーに交換するか、パソコン内 部のスピーカーを使用してください。
- Q スピーカーまたはヘッドホンから音が聞こえない。
- A 機器の接続状態や音量設定を確認してください。 音が聞こえない原因として考えられる主なものは、以下のとおりです。
	- ・プラグが端末から外れている。
	- ・スピーカーまたはヘッドホンの電池切れ。もしくは、電源が外れてい る。
	- · 端末の音量がゼロ、または、ミュート(音を出さない設定)になってい る。
	- ・WEB 会議システムの音量設定がゼロになっている。
	- ・使用しているスピーカーまたはヘッドホンの音量設定がゼロになってい る。
	- ・WEB 会議システムの音声出力先が別の機器になっている。

Q スピーカーまたはヘッドホンからガリガリといった音が鳴る。

- A 使用しているスピーカーまたはヘッドホンの端子を確認してください。 ヘッドホンの端子が錆びている場合、接触不良になり、音声に問題が発生 します。その他、ミニプラグの場合、3極ミニプラグの入力端子に4極ミ ニプラグ(または逆)を接続している可能性があります。端末の入力端子 とスピーカー(ヘッドホン)のプラグ形状が正しいか確認してください。
- Q 映像や音声が途切れる。
- A 音楽やビデオの再生、サイズの大きな資料のファイル転送やダウンロード などを同時に実行している場合は、終了させるか、終了後に再度確認して ください。

Q 情報セキュリティ対策は具体的にどうすればよいか。

- A ①オンライン出席に必要な情報(WEB 会議システムの URL)を他の人に 漏らさないでください。 オンライン出席委員に対して、事務局から WEB 会議システムの URL を電子メールで送信いたします。第三者がその URL にアクセスすれ ば、オンライン委員会に出席することができるため、絶対にその URL を他の人に漏らさないでください。
	- 例:WEB 会議システムの URL が記載されたメールを転送する WEB 会議システムの URL が記載されているメールの画面の写真を SNS にアップする等
	- ②オンライン出席する際に、端末機器に表示されたオンライン委員会に関 係する画面を他者に閲覧されないようにしてください(開会前や休憩中 も含みます)。
		- オンライン出席する際に、URL を含むオンライン委員会に関係する情 報(画面)を他の人が見ることができない環境にしてください。

例:パソコンの画面を覗き、オンライン委員会の情報を閲覧する

 オンライン委員会の情報が表示されたパソコンの画面を撮影する等 ③オンライン出席に利用する端末機器について、委員自身が使用管理し、 セキュリティ対策がされている機器を利用してください。 具体的に、以下の条件を満たす端末機器です。

- ・OS は使用するオンライン会議システムがサポートしているもの (例:Windows10)であること、及びメーカーサポート期間中 (バージョンアップ対象)であること
- ・OS 及びアプリケーションのセキュリティに関する重要なアップデー トの通知がされた場合は、直ちに指示手順に従いアップデートしてい る

 ・有効期限が切れていないウイルス対策ソフトまたは Windows Defender プログラムが稼働している

# 8.委員会オンライン出席申請書等

令和 年 月 日

# 〇〇委員会 委員長 氏 名 様

〇〇委員会 委員 氏 名

# 委員会オンライン出席申請書

堺市議会委員会条例第13条の2第2項の規定により、下記のとおり申請し ますので、○○委員会にオンライン出席することの許可を求めます。

記

- 1.委員会開催日 令和 年 月 日
- 2.オンライン出席を希望する理由

#### 令和 年 月 日

# 〇〇委員会 委員 氏 名 様

# 〇〇委員会 委員長 氏 名

# 委員会へのオンライン出席の許可について

令和〇年〇月〇日に申請のあった件について、下記のとおり○○委員会への オンラインによる出席を許可します。

記

- 1.委員会開催日 令和 年 月 日
- 2.留意事項

「堺市議会オンラインによる委員会出席に関する申し合わせ」に規定の内容 及び「オンラインによる委員会出席の手引き」の内容を把握の上、委員会に出 席すること。同申し合わせの「2 オンライン委員の責務」に規定の内容につ いては、特に留意すること。

# 令和 年 月 日

# 〇〇委員会 委員 氏 名 様

# 〇〇委員会

# 委員長 氏 名

# 委員会へのオンライン出席の不許可について

令和〇年〇月〇日に申請のあった件について、○○委員会へのオンラインに よる出席を不許可とします。

記

1.理由

令和 年 月 日

委 員

様

○○委員会 委員長 氏 名

# 委員会へのオンライン出席について(通知)

令和○年○月○日開催の○○委員会について、次の委員のオンラインによる 出席を許可したことを通知します。

記

オンライン出席委員 ○ ○ ○ ○ ○ 委員

# 9. 堺市議会委員会条例(一部抜粋)、申し合わせ等

## (1) 堺市議会委員会条例(一部抜粋)

(出席の特例)

- 第13条の2 委員長は、新型コロナウイルス感染症のまん延防止措置の観点 等から、委員会を招集する場所に参集することが困難な委員があると認める ときは、映像と音声の送受信により相手の状態を相互に認識しながら通話を することができる方法によって、当該委員を委員会を招集する場所以外の場 所から委員会に参加させることができる。
- 2 委員が前項の規定により委員会に参加しようとするときは、あらかじめ委 員長の許可を得なければならない。
- 3 第1項の規定により委員会に参加した委員は、次条、第15条第1項及び 第26条第1項の出席委員とする。

(秘密会)

第18条 委員会は、その議決で秘密会とすることができる。ただし、第13 条の2第1項の規定により委員会に参加する委員がいる委員会は、秘密会と することができない。

## (2)オンラインによる委員会出席の申し合わせ

- ■堺市議会委員会条例(昭和35年条例第17号。以下「条例」という。)第 13条の2第1項に規定する、映像と音声の送受信により相手の状態を相 互に認識しながら通話することができる方法(以下「オンライン」という。) によって、当該委員を委員会を招集する場所以外の場所から委員会に参加 (以下「オンライン出席」という。)させる場合における委員会の運営につ いて、次のとおり申し合わせる。
- ◇参考 R3.2.15 議運で確認
	- 一部変更:R3.11.25 議運の決定(通告等の締切時間の変更)に伴 い、オンライン出席の申請期限を変更
	- 一部変更:R4.2.9 議運の決定(通告等の締切時間の変更)に伴い、 オンライン出席の申請期限を変更

運用申し合わせ

#### 1 対象となる委員会

議会運営委員会、常任委員会及び特別委員会(予算・決算審査特別委員会分科会を含む。)

#### 2 オンライン出席委員の責務

- (1)オンライン出席する委員(以下「オンライン出席委員」という。)は、委員自身で通 信環境を良好に保ち、常に映像と音声の送受信により委員会への参加に支障のないよ うにするとともに、次に掲げる事項を遵守しなければならない。
	- ア 情報セキュリティ対策を適切に講じること。
	- イ 委員以外の者がいない場所から参加すること。
	- ウ 委員会に関係しない映像や音声が入り込まないようにすること。
- (2)オンライン出席委員は、委員会開会予定時刻の30分前までに、議会事務局との間で 通信環境が良好であることを確認するものとする。
- (3)オンライン出席委員が、オンライン出席するために必要な経費は、オンライン出席委 員の負担とする。

#### 3 オンラインによる出席の申請について

- (1)委員会にオンライン出席を希望する委員は、原則として委員会開催日の2日前(休日 休会の日を除く。)の正午までに書面にて委員長に申請しなければならない。ただし、 期日までに申請することができなかったやむを得ない事情があり、当該事情について 委員長が認めるときは、この限りでない。
- (2)委員長は、前項の申請について、当該委員の委員会を招集する場所への参集が困難で

あると認めるときは、これを許可するものとする。

(3)委員長は、前項の許可をしたときは、所属委員に対し、その旨を通知しなければなら ない。

#### 4 正副委員長のオンライン出席の取扱いについて

(1)委員長は、円滑な議事運営の観点から、オンライン出席することができない。

(2)副委員長は、委員長が委員会に出席できないときは、オンライン出席することができ ない。

#### 5 オンライン出席委員について

委員長は、オンライン出席委員について、委員本人の映像と音声が確認できる場合に限 り、条例第13条の2第3項に規定する出席委員と認めるものとする。

#### 6 表決の方法等

- (1)委員長は、起立による表決を採ろうとするときは、オンライン出席委員及び委員会の 開催場所にいる委員に同時に行うものとする。なお、オンライン出席委員については、 問題を可とする者を挙手させ、委員会の開催場所にいる委員については、問題を可とす る者を起立させ、多少を認定して可否の結果を宣告する。
- (2)委員長は、問題について異議の有無を諮るときは、オンライン出席委員及び委員会の 開催場所にいる委員に同時に行うものとする。
- (3)オンライン出席委員は、通信環境の悪化等により委員本人の映像と音声のいずれかで も確認できないときは、表決に加わることができない。
- (4)オンライン出席委員がいる委員会においては、投票による表決を行うことができない。
- (5)オンライン出席委員がいる委員会における選挙は、指名推選の方法で行う場合のみ行 うことができる。

#### 7 質問順位の取扱いについて

- (1)委員長は、オンライン出席委員の質疑・質問(以下「質問」という。)の際に、通信 環境の悪化等により、質問が始められない、あるいは続行できない状況になったときは、 次の質問順序の委員に質問を行わせることとし、その後、オンライン出席委員の通信環 境が改善されたときの取扱いについては、委員長が判断するものとする。
- (2)前号の規定にかかわらず、常任委員会における市長への質問について、常任委員会に おける市長の出席時間内にオンライン出席委員の通信環境が改善されなかったときは、 その後通信環境が改善されたとしても、改めて市長への質問を行うことはできない。

#### 8 委員会で使用する資料・データについて

(1)オンライン出席委員は、委員会室内スクリーンを使用して、質問の参考にするための 資料・データを投影することはできない。

(2)オンライン出席委員は、オンライン会議システムの資料を共有するための機能を使用 して、質問の参考にするための資料・データを映し出すことはできない。

#### 9 委員会の秩序保持について

- (1)委員長の議事整理権及び秩序保持権は、オンライン出席委員に対しても及ぶ。
- (2)オンライン出席委員が、条例第19条第2項に規定する状況にあるときは、委員長は、 音声の送受信の停止又は通信回線の遮断の措置を講じることができる。

## 10 その他

- (1)上記に定めるもののほか、委員がオンライン出席する場合における委員会の運営につ いて必要な事項は、議会運営委員会において定めるものとする。
- (2)問題等が発生した場合は、その都度、議会運営委員会において協議する。

# (3)オンラインによる委員協議出席について

■堺市議会委員会条例(昭和35年条例第17号。以下「条例」という。)第13条の2 第1項に規定する、映像と音声の送受信により相手の状態を相互に認識しながら通話 することができる方法(以下「オンライン」という。)によって、当該委員を委員協議 を開催する場所以外の場所から委員協議に参加(以下「オンライン出席」という。)さ せる場合における委員協議の運営について、次のとおり申し合わせる。

運用申し合わせ

#### 1 対象となる委員協議

- (1)本申し合わせの対象委員協議等
- ①議会運営委員会、常任委員会及び特別委員会(予算・決算審査特別委員会を除く。)の 委員協議

②予算・決算審査特別委員会理事会

#### 2 委員協議へのオンライン出席について

- (1)委員協議及び予算・決算審査特別委員会理事会へのオンライン出席について
	- ・オンラインによる委員会出席の申し合わせの項目2、3、4、8、9、10を準用する。
	- ・項目3の「オンラインによる出席の申請について」にある申請等は口頭により行うもの とする。
	- ・「委員会」とあるのは、「委員協議」と読み替える。

# (4) 堺市議会業務継続計画 (BCP) (一部抜粋)

令和3年2月15日

## 議員が新型コロナウイルス感染症に感染した場合 又は濃厚接触者となった場合の基本的な対応等について

議員が新型コロナウイルス感染症に感染した場合、又は濃厚接触者となった場合の、堺市 議会における基本的な対応等については、次のとおりとする。

- 1 感染者が発生した場合等における対応等について
- (1)新型コロナウイルス感染症に感染又は濃厚接触者となった場合等の連絡 議員本人が、 ①保健所または医療機関から濃厚接触者として連絡が入ったとき ②医師からPCR検査を受けるよう指示されたとき ③PCR検査を希望し、PCR検査を受けるとき ④PCR検査または抗原検査を受け、検査の結果が出たとき は、直ちに議会事務局総務課に連絡するものとする。 ( ※ 土曜・日曜・祝日・夜間についても、同様の対応とする。)
- (2)確認事項等(様式1参照)

議会事務局総務課は、議員本人から上記(1)の連絡を受けたときは、次の事項につ いて確認するものとする。

- ・感染者又は濃厚接触者となったことが明らかとなった日時
- ・議会フロア内における滞在や活動の状況、立ち寄った場所などの詳細
- ・PCR検査を受ける日及び検査結果が出る日
- ・その他、保健所から聞き取られた内容
- (3)確認結果を踏まえた対応(正副議長等への連絡、消毒の実施等)
	- 上記(2)確認後、議会事務局総務課は、次のとおり対応するものとする。
	- ・議長が、その都度、状況に応じて連絡範囲を判断する。
	- ・確認結果等から、感染者が長時間滞在した諸室を中心に議会フロア内の消毒を実施 し、状況により、感染拡大防止のため、議会フロア内の使用を制限 ※ その際は全議員にメールにて通知
	- 保健所の調査(濃厚接触者の特定、消毒場所の確定)に協力
- (4)感染者に関する報道提供(資料提供、堺市ホームページへの掲載) 議会事務局総務課は、議員が新型コロナウイルス感染症に感染した場合、支障がない 限り、大阪府報道発表後に、次の情報を報道提供するものとする。
	- ・氏名(議員個々の判断による)
	- ・年齢(年代)
	- ・経過、症状
	- ・主な行動歴

・その他必要な事項

2 堺市議会災害対策会議について

定例会会期中に議員が新型コロナウイルス感染症に感染した場合、議員及び理事者の 感染拡大防止に係る対応の状況等を踏まえ、堺市議会災害対策会議の設置について、議長 が判断するものとする。

- 3 その他
	- ・日頃から感染防止の取組みと体調管理を徹底すること。
	- ・発熱や咳などの症状がある場合は、登庁を自粛し、医療機関を受診すること。